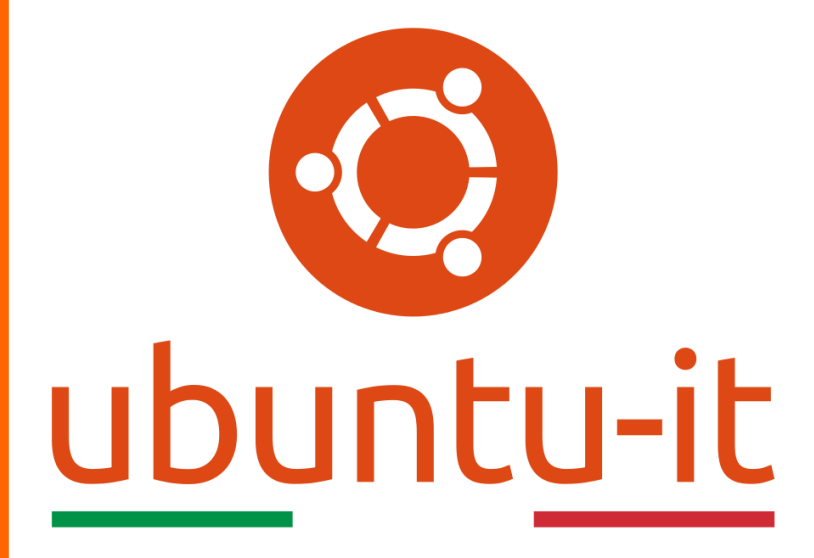

**Newsletter Ubuntu-it Numero 037 – Anno 2020**

https://ubuntu-it.org/news/newsletter

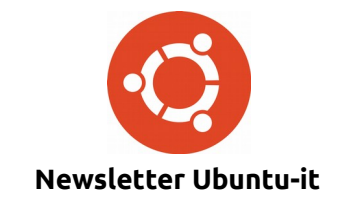

Redattori:

- *[Dario Cavedon](https://wiki.ubuntu-it.org/dcavedon)*
- *[Diego Prioretti](https://wiki.ubuntu-it.org/dix78)*
- *[Stefano Dall'Agata](https://wiki.ubuntu-it.org/essedia1960)*
- *[Alessandro Viprati](https://wiki.ubuntu-it.org/vipri-alessandro)*
- *[Pietro Albini](https://wiki.ubuntu-it.org/pietroalbini)*
- *[Luca Ciavatta](https://wiki.ubuntu-it.org/cialu)*
- *[Devid Antonio Filoni](https://wiki.ubuntu-it.org/d.filoni)*
- *[Daniele De Michele](https://wiki.ubuntu-it.org/dd3my)*

La Newsletter di Ubuntu-italia ha lo scopo di tenere aggiornati tutti gli utenti appassionati e non della distribuzione Ubuntu e dovrà essere gratuita e fruibile in diversi modi. Le uscite avranno cadenza settimanale e verranno pubblicate ogni Lunedì. La newsletter è aperta al contributo di tutti gli utenti che vogliano partecipare con un proprio articolo, dove questo dovrà essere inserito nella pagina [Articoli di Prova](https://wiki.ubuntu-it.org/GruppoPromozione/SocialMedia/Newsletter/ArticoliDiProva) e sottoposto alla valutazione dei redattori. È necessario che gli utenti seguano le raccomandazioni e le istruzioni dettagliate riportate nella pagina [Linee Guida.](https://wiki.ubuntu-it.org/GruppoPromozione/SocialMedia/Newsletter/LineeGuida) Inoltre sono messi a disposizione per tutti gli utenti una serie di indirizzi web che offrono notizie riguardanti le principali novità su Ubuntu e sulla comunità internazionale, tutte le informazioni sulle attività della comunità italiana, le notizie sul software libero dall'Italia e dal mondo. La scadenza per la presentazione degli articoli da pubblicare sarà tra Sabato e Domenica, dove salvo imprevisti verranno mantenuti e pubblicati nel numero successivo.

Fornire il tuo contributo a questa iniziativa come membro, e non solo come semplice utente, è un presupposto fondamentale per aiutare la diffusione di Ubuntu anche nel nostro paese.

Per maggiori informazioni:

# **Copyright**

Il presente documento e il suo contenuto è distribuito con licenza Creative Commons 4.0 di tipo "Attribuzione - Condividi allo stesso modo". È possibile, riprodurre, distribuire, comunicare al pubblico, esporre al pubblico, rappresentare, eseguire o recitare il presente documento alle seguenti condizioni:

**Attribuzione** – Devi riconoscere una menzione di paternità adeguata, fornire un link alla licenza e indicare se sono state effettuate delle modifiche. Puoi fare ciò in qualsiasi maniera ragionevole possibile, ma con modalità tali da suggerire che il licenziante avalli te o il tuo utilizzo del materiale.

**Stessa Licenza** – Se remixi, trasformi il materiale o ti basi su di esso, devi distribuire i tuoi contributi con la stessa licenza del materiale originario.

**Divieto di restrizioni aggiuntive** - Non puoi applicare termini legali o misure tecnologiche che impongano ad altri soggetti dei vincoli giuridici su quanto la licenza consente loro di fare.

Un riassunto in italiano della licenza è presente a questa [pagina.](https://creativecommons.org/licenses/by-sa/3.0/it/) Per maggiori informazioni:

[http://www.creativecommons.org](https://creativecommons.org/)

# **Indirizzi**

[Mailing list newsletter-italiana:](http://liste.ubuntu-it.org/cgi-bin/mailman/listinfo/newsletter-italiana) iscriviti per ricevere la Newsletter Italiana di Ubuntu!

[Mailing list newsletter-ubuntu:](http://liste.ubuntu-it.org/cgi-bin/mailman/listinfo/newsletter-ubuntu) la redazione della newsletter italiana. Se vuoi collaborare alla realizzazione della newsletter, questo è lo strumento giusto con cui contattarci.

**Canale IRC**: #ubuntu-it-promo

A cura di:

*Daniele De Michele*

[Newsletter Ubuntu-it](https://wiki.ubuntu-it.org/GruppoPromozione/SocialMedia/Newsletter)

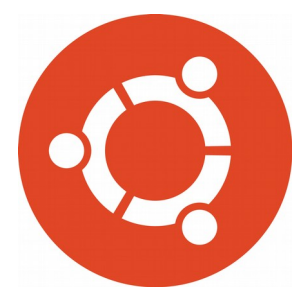

# **Newsletter Ubuntu-it Numero 037 – Anno 2020**

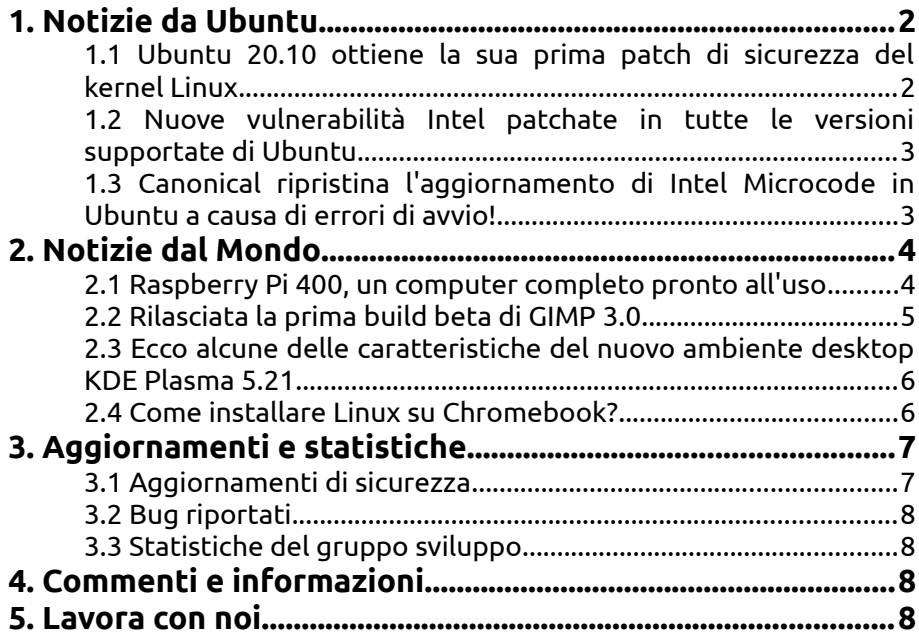

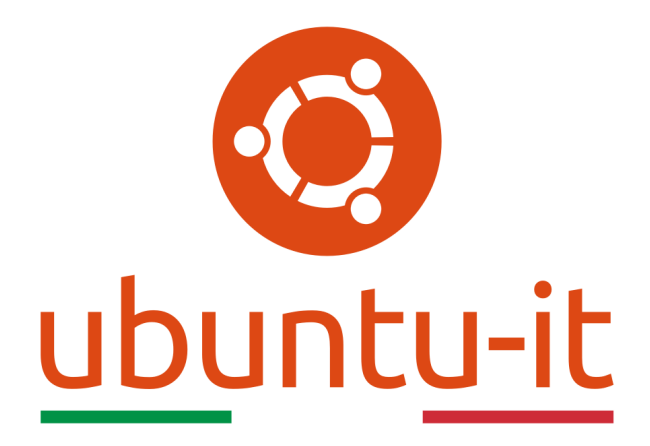

# **Newsletter Ubuntu-it Numero 037 – Anno 2020**

Benvenuta/o alla newsletter della **comunità italiana** di Ubuntu! Questo è il numero **37** del **2020**, riferito alla settimana che va da **lunedì 9 novembre** a **domenica 15 novembre.** Per qualsiasi commento, critica o lode, contattaci attraverso la *[mailing list](http://liste.ubuntu-it.org/cgi-bin/mailman/listinfo/facciamo-promozione)* del *[gruppo](http://wiki.ubuntu-it.org/GruppoPromozione) [promozione](http://wiki.ubuntu-it.org/GruppoPromozione)*.

# <span id="page-3-1"></span>**1. Notizie da Ubuntu**

# <span id="page-3-0"></span>**1.1 Ubuntu 20.10 ottiene la sua prima patch di sicurezza del kernel Linux**

**Canonical** in questi giorni ha rilasciato la prima patch di sicurezza per il kernel linux, per affrontare due importanti vulnerabilità, all'interno del suo ultimo sistema operativo **Ubuntu 20.10 (Groovy Gorilla)**. Il primo bug che andiamo ad individuare [\(CVE-2020-](https://people.canonical.com/~ubuntu-security/cve/2020/CVE-2020-27194.html) [27194\)](https://people.canonical.com/~ubuntu-security/cve/2020/CVE-2020-27194.html) è stato scoperto da Simon Scannell, nel verificatore [bpf](https://en.wikipedia.org/wiki/Berkeley_Packet_Filter) del kernel Linux, che potrebbe consentire a un utente malintenzionato locale di esporre informazioni sensibili della vittima o ottenere i privilegi di amministratore. Mentre il secondo [\(CVE-2020-8694\)](https://people.canonical.com/~ubuntu-security/cve/CVE-2020-8694) è stato scoperto da Andreas Kogler, Catherine Easdon, Claudio Canella, Daniel Gruss, David Oswald, Michael Schwarz e Moritz Lipp nel driver [Intel Running Average Power](https://en.wikipedia.org/wiki/Perf_(Linux)#RAPL) [Limit \(RAPL\)](https://en.wikipedia.org/wiki/Perf_(Linux)#RAPL) del kernel Linux. Questa vulnerabilità potrebbe consentire a un utente malintenzionato locale di esportare informazioni sensibili. Inoltre, per essere precisi è stata corretta anche in tutte le versioni di Ubuntu supportate, incluse Ubuntu 20.04 LTS, Ubuntu 18.04 LTS, Ubuntu 16.04 LTS, Ubuntu 14.04 ESM e Ubuntu 12.04 ESM. Gli utenti che vorranno mitigare completamente la suddetta vulnerabilità dovranno aggiornare il pacchetto **intel-microcode** alla versione 3.20201110.0.

La nuova patch di sicurezza per **Ubuntu 20.10 (Groovy Gorilla)** è disponibile per tutte le versioni del kernel supportati, inclusi sistemi a 64 bit (generico e [lowlatency\)](https://wiki.ubuntu-it.org/AmministrazioneSistema/KernelBassaLatenza), Raspberry Pi (V8), aws (Amazon Web Services), kvm (ambienti cloud), gcp (Google Cloud Platform), oracle (Oracle Cloud) e azure (Microsoft Azure Cloud). Per questo se stai utilizzando Ubuntu 20.10 con il **kernel Linux 5.8**, consigliamo vivamente di aggiornare il prima possibile il proprio sistema, digitando da [terminale:](https://wiki.ubuntu-it.org/AmministrazioneSistema/Terminale)

## *sudo apt update && sudo apt full-upgrade*

Se si vuole vedere la versione del kernel attualmente in uso nella propria macchina, basterà digitare il comando:

*uname -r*

Finita la procedura di aggiornamento occorre tenere presente che bisognerà riavviare il proprio computer per rendere persistenti le suddette modifiche.

Fonte: [9to5linux.com](https://9to5linux.com/ubuntu-20-10-gets-its-first-linux-kernel-security-patch-update-now)

## <span id="page-4-1"></span>**1.2 Nuove vulnerabilità Intel patchate in tutte le versioni supportate di Ubuntu**

Dopo i recenti aggiornamenti del kernel Linux per **Ubuntu 20.10** di cui abbiamo parlato nell'articolo precedente, **Canonical** in questi ultimi giorni ha pubblicato una versione aggiornata del pacchetto **Intel Microcode** per affrontare alcune ultime vulnerabilità riscontrate, tra cui la già citata vulnerabilità [CVE-2020-8694](https://people.canonical.com/~ubuntu-security/cve/CVE-2020-8694) già patchata all'interno del kernel Linux e:

- • **[CVE-2020-8695](https://people.canonical.com/~ubuntu-security/cve/2020/CVE-2020-8695.html)** è stata scoperto da Andreas Kogler, Catherine Easdon, Claudio Canella, Daniel Gruss, David Oswald, Michael Schwarz e Moritz Lipp, nella funzione Intel Running Average Power Limit (RAPL) di alcuni processori Intel, che consentiva un attacco basato su misurazioni del consumo energetico;
- • **[CVE-2020-8696](https://people.canonical.com/~ubuntu-security/cve/2020/CVE-2020-8696.html)** e **[CVE-2020-8698](https://people.canonical.com/~ubuntu-security/cve/2020/CVE-2020-8698.html)** scoperta da Ezra Caltum, Joseph Nuzman, Nir Shildan e Ofir Joseff in alcuni processori Intel, inducendoli a isolare in modo improprio le risorse condivise o rimuovere le informazioni sensibili prima dell'archiviazione o del trasferimento. Questi potrebbero consentire a un utente autenticato nella macchina di consentire potenzialmente la divulgazione di informazioni.

Le seguenti vulnerabilità sono state contrassegnate da **Intel** come CVE-2020-8698 avente un impatto medio sulla sicurezza, mentre CVE-2020-8696 un impatto basso. Per maggiori dettagli Intel ha pubblicato nel proprio sito un [avviso di sicurezza.](https://www.intel.com/content/www/us/en/security-center/advisory/intel-sa-00381.html) **Canonical** nel mentre si è affrettata a pubblicare le nuove versioni del pacchetto Intel Microcode per tutte le versioni di Ubuntu supportate, incluse Ubuntu 20.10, Ubuntu 20.04 LTS, Ubuntu 18.04 LTS, Ubuntu 16.04 LTS e Ubuntu 14.04 ESM. Come sempre, tutti gli utenti sono invitati ad aggiornare il prima possibile le proprie installazioni.

Fonte: [9to5linux.com](https://9to5linux.com/new-intel-vulnerabilities-now-patched-in-all-supported-ubuntu-releases)

#### <span id="page-4-0"></span>**1.3 Canonical ripristina l'aggiornamento di Intel Microcode in Ubuntu a causa di errori di avvio!**

Fermi tutti, perché **Canonical** ha ripristinato l' aggiornamento del pacchetto **Intel Microcode** per tutte le versioni di Ubuntu supportate per risolvere una regressione che

causava errori di avvio su alcuni dispositivi aventi processori **Intel Tiger Lake**. Infatti, durante le prime ore del rilascio dell'aggiornamento di cui abbiamo parlato poco più su, sono sorti subito dei nuovi problemi di sicurezza all'interno dei sistemi Linux. Il tutto è nato il 10 Novembre, mentre **Intel** rilasciava una nuova versione del pacchetto Intel Microcode per sistemi Linux e di conseguenza sono state rese disponibili anche nuove versioni del kernel da parte dei produttori software, per risolvere questi nuovi difetti. Questo era scontato penserete voi, invece no, perché pur essendo stata veloce Canonical nel patchare i pacchetti Intel Microcode in tutte le sue versioni di Ubuntu rilasciando anche una nuova versione del kernel, sfortunatamente l'aggiornamento ha causato una regressione su alcuni dispositivi che montano processori Intel Tiger Lake, causando il mancato avvio del sistema. Pertanto, **Canonical** ha ripristinato l'aggiornamento di Intel Microcode alla versione precedente solo per la famiglia di processori Tiger Lake.

Quindi, se anche tu stai utilizzando un dispositivo che monta un processore Intel Tiger Lake e al contempo utilizzi una delle versioni di **Ubuntu** supportate, non preoccuparti se vedrai un nuovo aggiornamento del pacchetto di Intel Microcode, però naturalmente dovrai nuovamente aggiornare il tuo sistema. Inoltre, Canonical dichiara che qualora si dovessero riscontrare ancora errori sui propri sistemi, basterà utilizzare da riga di comando il parametro *dis\_ucode\_ldr* del kernel nel menu di avvio per impedire il caricamento del firmware del Microcode e per ripristinare il sistema basterà digitare del terminale il comando:

*sudo apt update && sudo apt full-upgrade*

Fonte: [9to5linux.com](https://9to5linux.com/canonical-reverts-intel-microcode-update-in-ubuntu-due-to-boot-failures-in-tiger-lake-systems)

# <span id="page-5-1"></span>**2. Notizie dal Mondo**

# <span id="page-5-0"></span>**2.1 Raspberry Pi 400, un computer completo pronto all'uso**

Non solo una tastiera, ma un vero è proprio computer, infatti basterà aggiungere un mouse e un monitor e davanti a voi magicamente si presenterà una postazione desktop completa, versatile e potente. Se non l'avete capito, stiamo parlando del nuovo **Raspberry Pi400**. Le specifiche della scheda sono identiche a quelle di un **Raspberry Pi 4**, infatti troviamo:

- Processore Cortex-A72-Arm v8 a 64-bit SoC;
- 4GB RAM LPDDR4-3200;
- 802.11b/g/n/ac wireless LAN;
- Bluetooth 5.0;
- Gigabit Ethernet;
- Slot per scheda MicroSD per SO e archiviazione dati;
- due USB 3.0 e una USB 2.0;

con l'unica differenza che al suo interno troviamo anche, 2 porte micro HDMI che supportano una riproduzione video 4K e da cui esce anche l'audio. Un altro aspetto sorprendente del **Raspberry Pi 400**, è il costo che sia aggira intorno agli 80 euro. Invece per gli utenti che si apprestano a comprare per la prima volta un **Raspberry** all'interno del sito è presente anche il Kit che include:

- Raspberry Pi 400;
- un mouse USB;
- Alimentatore USB-C;
- una scheda Micro SD con installato Raspberry Pi OS;
- cavo HDMI;
- guida introduttiva a Raspberry Pi.

per la modica cifra di 100 euro. Niente male non credete? Per maggiori informazioni vi invitiamo a dare uno sguardo al [sito ufficiale.](https://www.raspberrypi.org/)

Fonte: [raspberrypi.org](https://www.raspberrypi.org/products/raspberry-pi-400/?resellerType=home)

#### <span id="page-6-0"></span>**2.2 Rilasciata la prima build beta di GIMP 3.0**

Un'altra importante novità nel mondo Linux, riguarda il famoso editor di elaborazione di immagini [GIMP](https://it.wikipedia.org/wiki/GIMP) che porta sulle strade la sua nuova versione di sviluppo **2.99.2**. Questa nuova release è la prima verso il grane salto - tanto atteso - per il rilascio di **GIMP 3.0**, molto pubblicizzato e estremamente significativo perché sarà basata su **GTK3** piuttosto che sull'interfaccia utente GTK2 che attualmente è disponibili per tutte le versioni stabili. Questo cambiamento è fondamentale e apporterà molti miglioramenti sull'intera applicazione, dall'aspetto grafico perché GTK3 introdurrà widget, finestre di dialogo e barre degli strumenti dall'aspetto moderno e accattivante. Non solo, perché la migrazione consentirà inoltre agli sviluppatori di creare nuovi temi basati su CSS per l'editor, sfruttando le impostazioni di sistema per le modalità chiaro/scuro, o ancora l'uso corretto delle icone simboliche e tanto altro ancora. Ci si sofferma tanto tu su questi aspetti perché gli stessi sviluppatori hanno dichiarato che: *"Vogliamo rilasciare la versione di GIMP 3.0 non appena sarà solida come una roccia e per farlo dobbiamo prestare molta attenzione ai dettagli"*. Tutte queste prime modifiche sono incluse nella versione **GIMP 2.99.2** appena rilasciata, facendo attenzione che al momento è ancora una versione instabile ed è destinata solo ed esclusivamente all'uso da parte di sviluppatori, cacciatori di bug e appassionati. Per avere una panoramica più ampia delle modifiche e possibile visitare la pagina di GIMP su [Gitlab.](https://gitlab.gnome.org/GNOME/gimp/-/blob/master/NEWS) Per chi volesse iniziare subito i test, si consiglia di utilizzare Flatpak e Flathub, in particolare per il canale beta Flathub basterà digitare da [terminale:](https://wiki.ubuntu-it.org/AmministrazioneSistema/Terminale)

## *flatpak remote-add --user flathub-beta https://flathub.org/beta-repo/flathubbeta.flatpakrepo*

Una volta aggiunto il repo beta di Flathub, digitiamo sempre da terminale il seguente comando per installare la beta di GIMP:

#### *flatpak install --user flathub-beta org.gimp.GIMP*

Sebbene la nuova versione beta di GIMP possa essere installato insieme alla versione stabile (cioè non la sostituisce) Flatpak non "mostrerà" due versioni della stessa applicazione nel menu delle app. Allora, per eseguire la versione beta di GIMP è necessario eseguire il comando:

*flatpak run org.gimp.GIMP//beta*

e il gioco è fatto :D

Fonte: [omgubuntu.co.uk](https://www.omgubuntu.co.uk/2020/11/gimp-2-99-2-released-ahead-of-gimp-3-0-beta)

#### <span id="page-7-1"></span>**2.3 Ecco alcune delle caratteristiche del nuovo ambiente desktop KDE Plasma 5.21**

Sì è vero, siamo nuovamente in quel periodo dell'anno dove possiamo assistere e metter le mani ad alcune, per non dire molte, delle nuove funzionalità e miglioramenti del prossimo grande ambiente desktop **Plasma**, in questo caso della versione **KDE Plasma 5.21**, il cui rilascio è previsto salvo eventuali slittamenti all'inizio del 2021. Questa release introduce una miriade di cambiamenti interessanti, primi su tutti il nuovo tema, rinominato "Breeze Twilight", che presenta due modalità, una Dark per Plasma e una modalità Light per le applicazioni, un nuovo effetto ombra per le finestre inattive, colori più distinti per i pop-up, un design migliorato per le notifiche, nonché le icone colorate per le barre laterali nelle finestre delle impostazioni. Lato software, gli sviluppatori di KDE si sono sbizzarriti, perché promettono tempi di avvio e caricamento più rapidi grazie all'uso del sistema di inizializzazione [systemd](https://it.wikipedia.org/wiki/Systemd) e una migliore pulizia della sessione durante il logout e una migliore reattività e gestione nelle applicazioni di monitoraggio del sistema. Non solo, hanno implementato anche un sistema che vi avvisa quando la vostra connessione wifi è scarsa e rischi di perdere l'accesso a Internet, il tutto su una nuova pagina delle interfacce di rete e ancora tanto altro. Per ora non è ancora tutto, perché nei prossimi numeri usciranno ancora altre tante novità riguardanti **KDE Plasma 5.21**, con la versione beta pronta per i test pubblici a metà gennaio. Nel mentre, rimani connesso con la newsletter ;)

Fonte: [9to5linux.com](https://9to5linux.com/the-many-features-of-the-kde-plasma-5-21-desktop-environment)

#### <span id="page-7-0"></span>**2.4 Come installare Linux su Chromebook?**

Ancora ci si chiede se conviene realmente utilizzare un dispositivo **[Chromebook](https://it.wikipedia.org/wiki/Google_Chromebook)** o meno. Beh, prima di rispondere a questo dubbio, occorre precisare e sottolineare prima di tutto che questi dispositivi, che alla fine sono sostanzialmente dei computer portatili e versatili che utilizzano il sistema operativo **Chrome OS** basato sulla distribuzione **Gentoo Linux**, vengono prevalentemente utilizzati per eseguire tutta una serie di attività, che vanno dalla semplice navigazione ad internet con il browser Google Chrome, sino all'utilizzo di svariati programmi per l'ufficio e per lo studio come per esempio con la piattaforma Office. Non solo, perché se da un lato (che alla fine è anche il loro punto di forza) hanno prezzi molto contenuti, dall'altro non possono essere utilizzati per carichi di lavoro intensi. Però, per chi ama smanettare con questi dispositivi, sappiate che è possibile installare Linux anche se in versione beta per ottenere il massimo da ChromeOS e anche senza molto sforzo. Dato che [ChromeOS](https://it.wikipedia.org/wiki/Chrome_OS) - sviluppato da Google - è basato sul kernel Linux, i passaggi che eseguiremo saranno immediate e semplici. Iniziamo.

Prima di iniziare la procedura di installazione, le prime due regole fondamentali sono: eseguire un backup dei propri dati e controllare se all'interno del vostro dispositivo sono presenti almeno 450 MB di spazio libero per completare l'installazione. Fatto questo, dirigiti nel pannello delle impostazioni, per farlo basterà andare nel pannello delle notifiche nell'angolo in basso a destra o nell'elenco delle applicazioni, e scorrere fino in fondo nelle impostazioni per trovare l'opzione Linux (Beta) e fare clic su di essa. Una volta avviata la procedura dovrai attendere un po di tempo affinché scarichi tutto il necessario. Alla fine della configurazione, avrai tra le mani un terminale Linux dal quale potrai installare le varie applicazioni Linux. Attualmente, le app Linux vengono eseguite in contenitori e potrebbero essere lente (dipende anche dalle caratteristiche dell'hardware). Oppure è possibile eseguire il dual-boot di Linux su ChromeOS che ha veramente un grande vantaggio in quanto ogni volta che si vuole eseguire il passaggio tra Windows e Linux richiede un riavvio del sistema ogni volta, mentre il passaggio tra ChromeOS e Linux non lo fa, risparmiando molto tempo. Per farlo, occorre eseguire la combinazione di tasti

*Esc + Aggiorna e premere il pulsante di accensione*

A questo punto il **Chromebook** si avvierà in modalità di ripristino (niente panico naturalmente) per continuare premere:

## *Ctrl+D*

per abilitare la modalità sviluppatore. Questo passaggio è fondamentale perché per impostazione predefinita i Chromebook, non possono eseguire sistemi operativi non approvati da Google. Quindi premere su invio per disattivare la verifica del sistema operativo e verrà visualizzato un messaggio che dice "Preparazione del sistema per la modalità sviluppatore".

Ci siamo quasi, perché una volta avviato il Chromebook con ChromeOS, basterà riconfigurarlo con il proprio account Google e successivamente andare nel seguent[e](https://github.com/dnschneid/crouton) [repository GitHub](https://github.com/dnschneid/crouton) per scaricare **Crouton**. Adesso occorre aprire Chrome Shell), con la combinazione *Ctrl+Alt+T* e digitare al suo interno:

#### *shell*

ed eseguire il seguente comando e premere invio:

#### *sudo sh ~/Downloads/crouton -t kde*

Il comando precedente eseguirà il programma di installazione e **Ubuntu** magicamente verrà installato. Puoi inoltre, sostituire l'interfaccia grafica KDE con Xfce, Unity e KDE touch, Xfce touch e Unity touch per i dispositivi Chromebook che hanno lo schermo touch screen. Ora, tutto ciò che dovrai fare è aspettare la fine dell'installazione e successivamente ti verrà chiesto di fornire un nome utente e una password. Per avviare Ubuntu inserisci il seguente comando:

#### *sudo startkde*

Mentre per passare da ChromeOS a Ubuntu, basterà eseguire *Ctrl+Alt+Maiusc+ Indietro/Avanti*. A questo punto, potrebbe non piacervi come si presenterà, per questo per rimuoverlo facilmente basterà eseguire queste semplici istruzioni:

- Aprire il Terminale utilizzando la combinazione di tasti *Ctrl+Alt+T*;
- Digita *Shell* e premi invio;
- Digita *cd/usr/local/chroots* e premi invio;
- Quindi inserisci il comando *sudo delete-chroot*;
- Infine, procedi rimuovendo la directory inserendo il comando *sudo rm -rf /usr/local/bin*

Che dire se non buon hacking :D

Fonte: [fossbytes.com](https://fossbytes.com/install-linux-on-chromebook/)

# <span id="page-8-1"></span>**3. Aggiornamenti e statistiche**

# <span id="page-8-0"></span>**3.1 Aggiornamenti di sicurezza**

Gli annunci di sicurezza sono consultabili nell'apposita *[sezione del forum](http://forum.ubuntu-it.org/viewforum.php?f=64)*.

## <span id="page-9-3"></span>**3.2 Bug riportati**

- Aperti: 135300, **+88** rispetto alla scorsa settimana.
- Critici: 343, **=** rispetto alla scorsa settimana.
- Nuovi: 66886, **+68** rispetto alla scorsa settimana.

È possibile aiutare a migliorare Ubuntu, riportando problemi o malfunzionamenti. Se si desidera collaborare ulteriormente, la *[Bug Squad](https://wiki.ubuntu.com/BugSquad)* ha sempre bisogno di una mano.

## <span id="page-9-2"></span>**3.3 Statistiche del gruppo sviluppo**

Segue la lista dei pacchetti realizzati dal *[Gruppo Sviluppo](http://wiki.ubuntu-it.org/GruppoSviluppo)* della comunità italiana nell'ultima settimana:

*Mattia Rizzolo*

- • [pageedit 1.3.0+dfsg1-1,](https://tracker.debian.org/pageedit) per Debian unstable
- [pageedit 1.4.0+dfsg-1,](https://tracker.debian.org/pageedit) per Debian unstable
- • [sigil 1.4.0+dfsg-1,](https://tracker.debian.org/sigil) per Debian unstable
- • [scribus 1.5.6+dfsg-1,](https://tracker.debian.org/scribus) per Debian unstable
- dehydrated 0.6.5-2, per Debian unstable
- [scribus 1.5.6.1+dfsg-1,](https://tracker.debian.org/scribus) per Debian unstable

Se si vuole contribuire allo sviluppo di Ubuntu correggendo bug, aggiornando i pacchetti nei repository, ecc... il gruppo sviluppo è sempre alla ricerca di nuovi volontari.

# <span id="page-9-1"></span>**4. Commenti e informazioni**

La tua newsletter preferita è scritta grazie al contributo libero e volontario della *[comunità ubuntu-it](http://wiki.ubuntu-it.org/GruppoPromozione/SocialMedia/Crediti)*. In questo numero hanno partecipato alla redazione degli articoli:

• *[Daniele De Michele](https://wiki.ubuntu-it.org/dd3my)*

Ha inoltre collaborato all'edizione:

• *[Stefano Dall'Agata](https://wiki.ubuntu-it.org/essedia1960)*

Ha realizzato il pdf:

• *[Daniele De Michele](http://wiki.ubuntu-it.org/dd3my)*

# <span id="page-9-0"></span>**5. Lavora con noi**

La newsletter è aperta al contributo di tutti coloro che vogliano partecipare con un proprio articolo. Questo dovrà essere inserito nella pagina [Articoli di Prova](https://wiki.ubuntu-it.org/GruppoPromozione/SocialMedia/Newsletter/ArticoliDiProva) e sottoposto alla valutazione dei redattori prima della scadenza che avviene tra il Sabato e la Domenica. L'autore dell'articolo troverà tutte le raccomandazioni e istruzioni dettagliate all'interno della pagina [Linee Guida,](https://wiki.ubuntu-it.org/GruppoPromozione/SocialMedia/Newsletter/LineeGuida) dove gli articoli potranno trattare qualsiasi argomento che riguarda le principali novità di Ubuntu e sulla comunità internazionale, tutte le informazioni sulle attività della comunità italiana, le notizie sul software libero dall'Italia e dal mondo ecc. Per chiunque fosse interessato a collaborare con la newsletter di Ubuntu-it a qualsiasi titolo quale redattore, editore, grafico, può scrivere alla *[mailing](http://liste.ubuntu-it.org/cgi-bin/mailman/listinfo/facciamo-promozione) [list](http://liste.ubuntu-it.org/cgi-bin/mailman/listinfo/facciamo-promozione)*del *[gruppo promozione](http://wiki.ubuntu-it.org/GruppoPromozione)* oppure sul canale IRC: #ubuntu-it-promo.

Per rimanere in contatto con noi, puoi seguirci su:

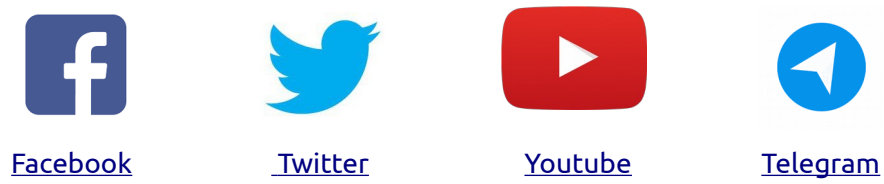

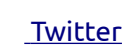

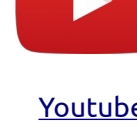

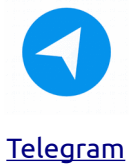

*"Noi siamo ciò che siamo per merito di ciò che siamo tutti''*